# 电子表格 分页设计

分页是以分页的形式展现报表数据的一种报表功能。

有两种分页形式,且两种形式可以结合应用。

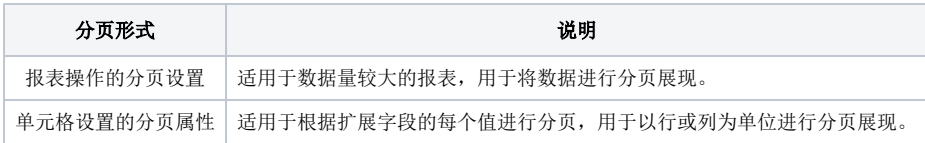

## <span id="page-0-0"></span>报表操作的分页设置

#### <span id="page-0-1"></span>功能入口

点击工具栏的 页面设置 按钮, 弹出"页面设置"窗口, 切换到"报表类型"页, 进行分页设置, 如图:

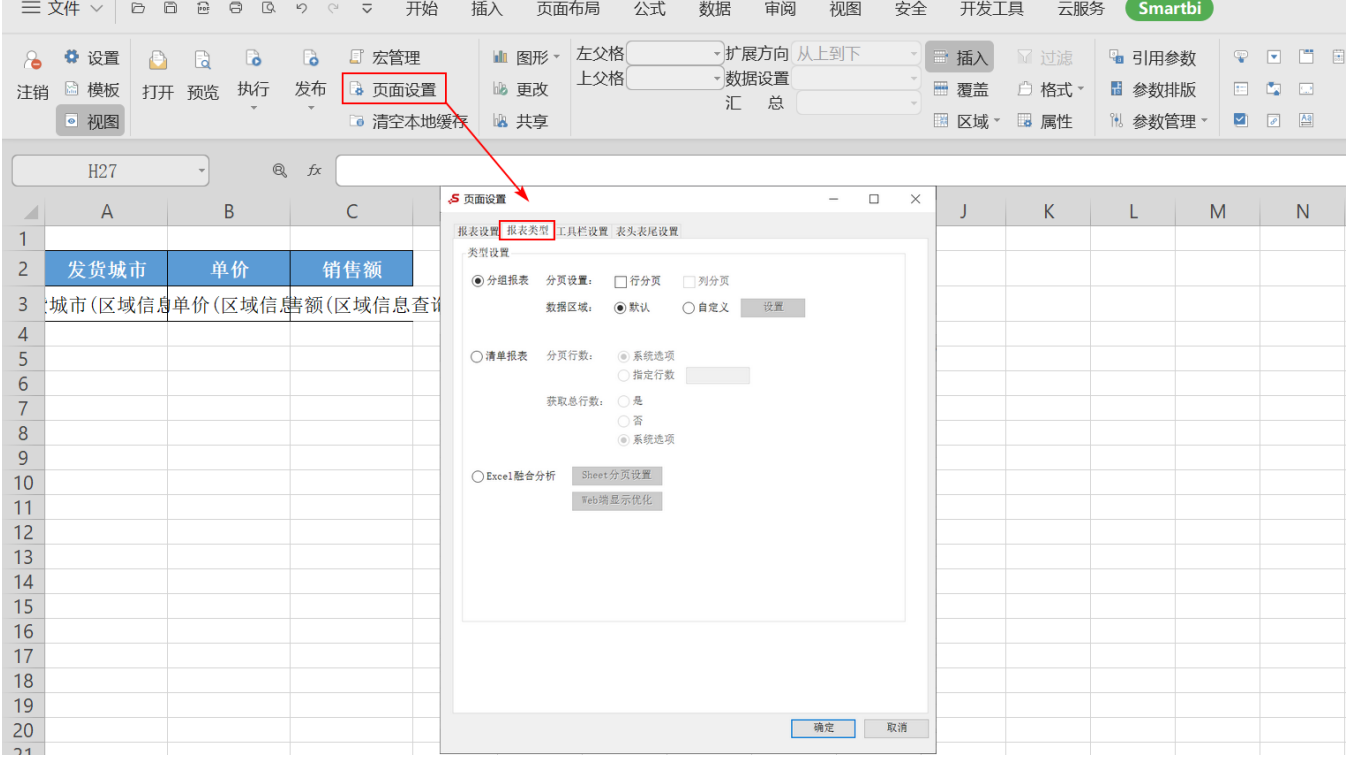

#### <span id="page-0-2"></span>界面介绍

设置项 しょうしょう しょうしょう しゅうしょう しゅうしゅう しゅうしゅん こうしゅう こうしゅう

[报表操作的分页设置](#page-0-0) [功能入口](#page-0-1) [界面介绍](#page-0-2) [单元格设置的分页属性](#page-4-0)

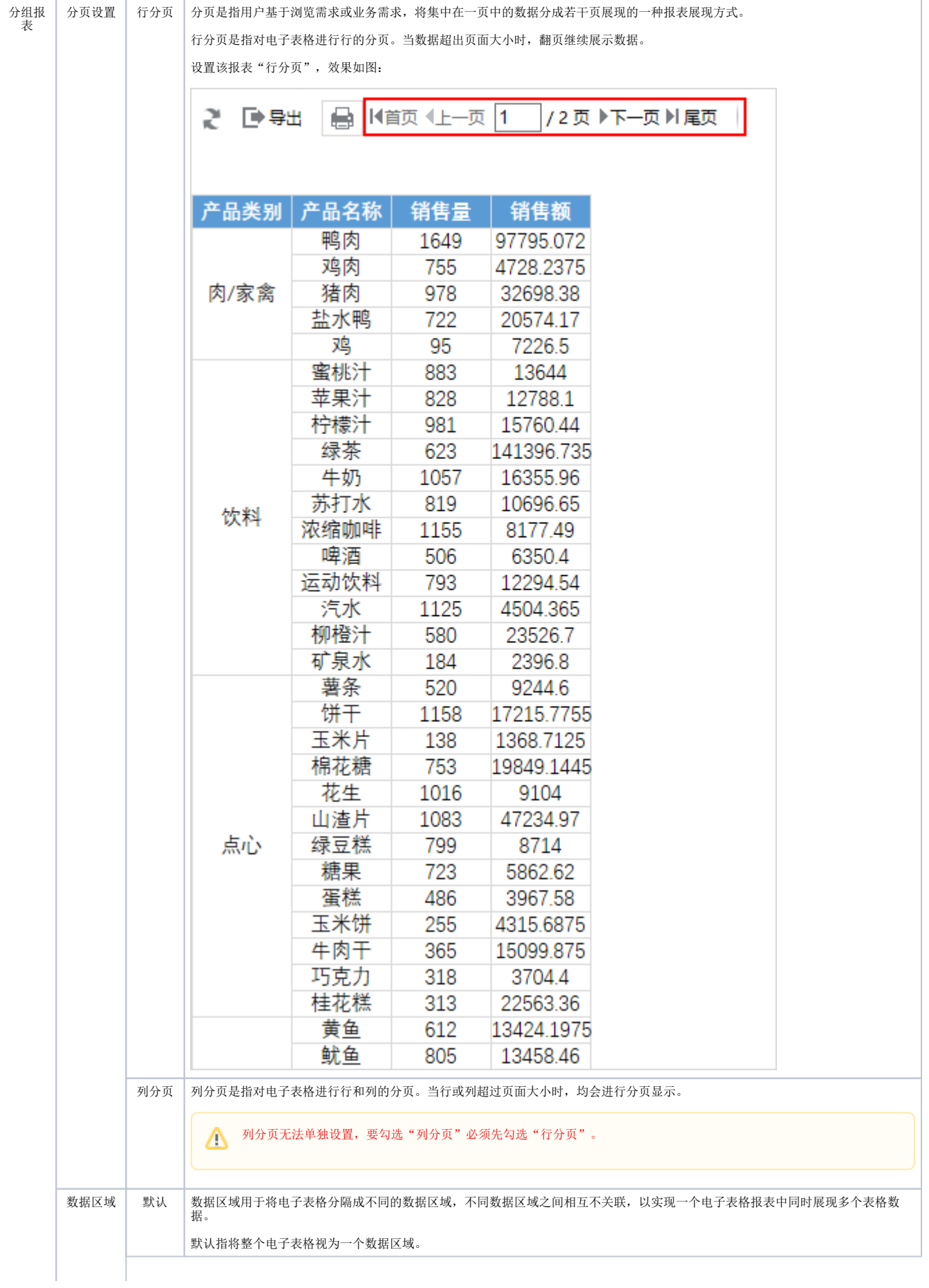

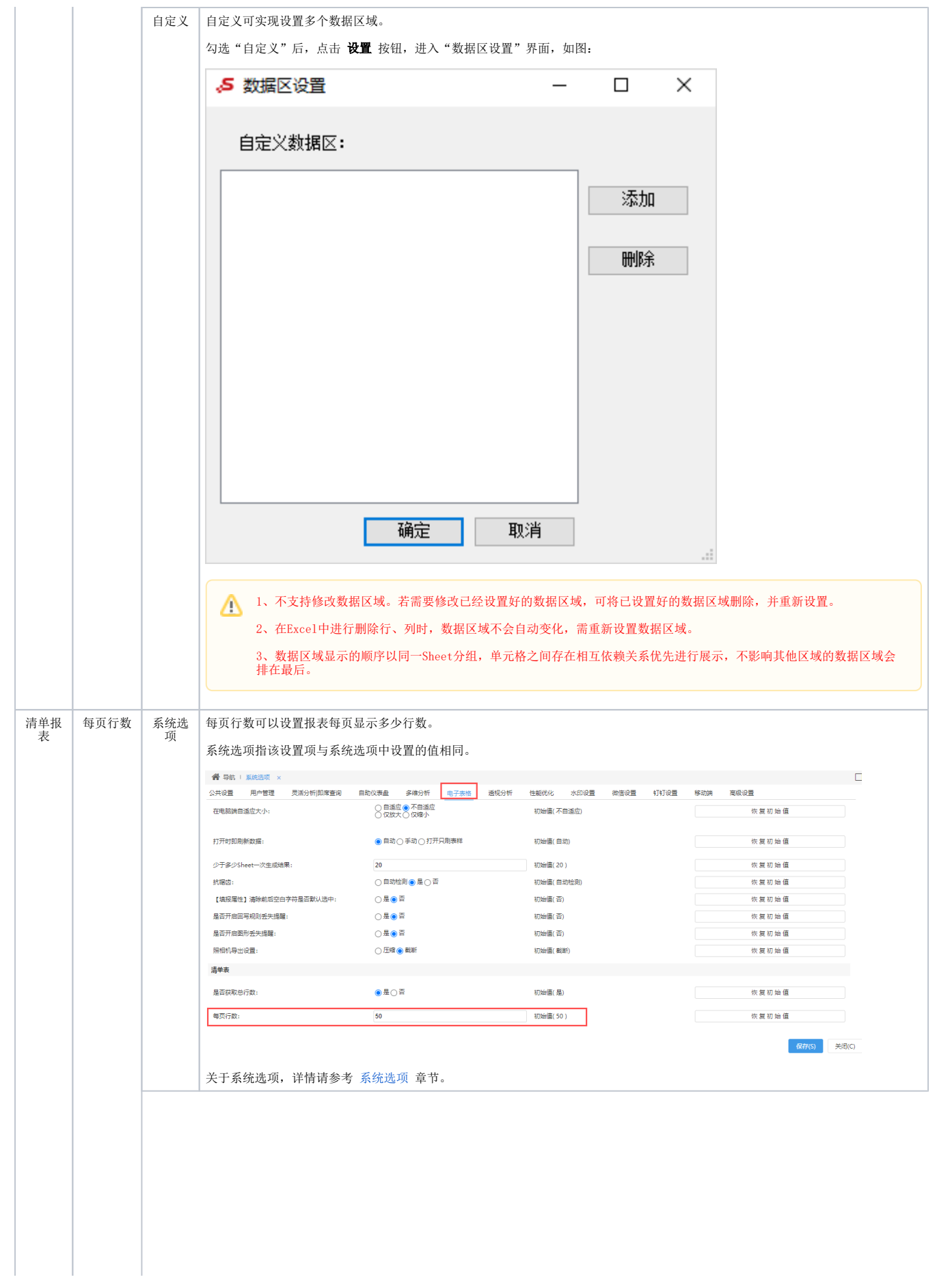

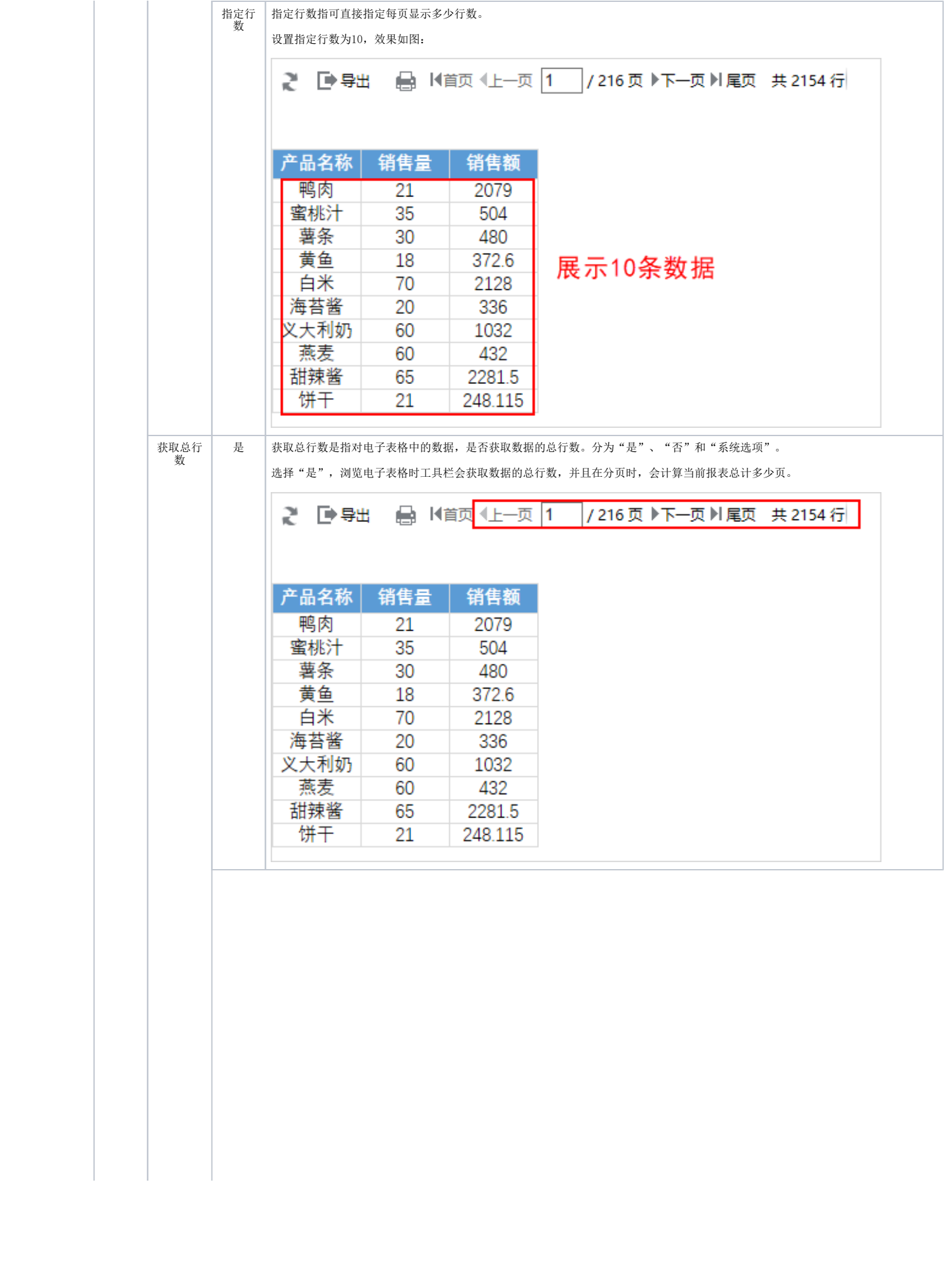

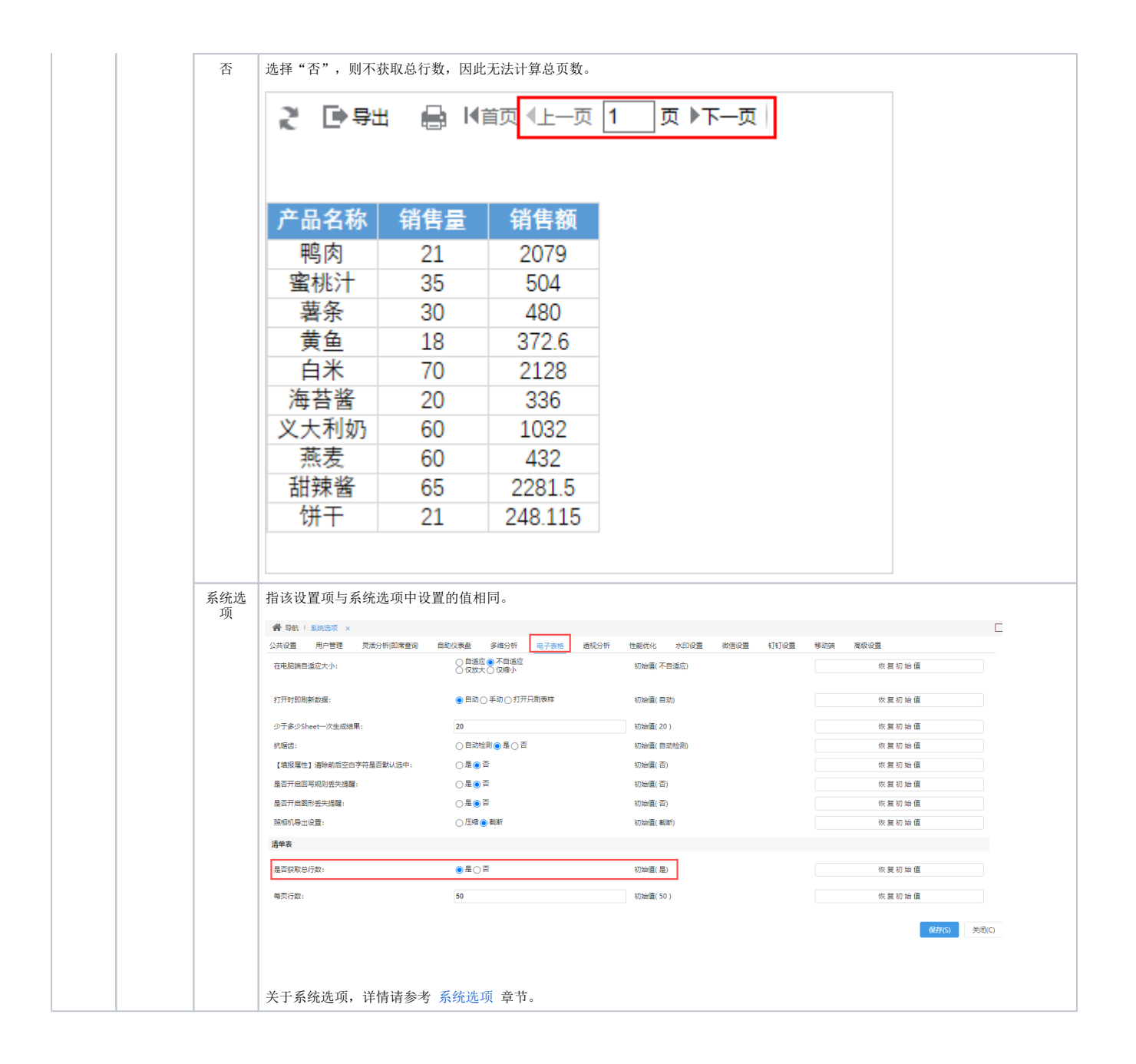

### <span id="page-4-0"></span>单元格设置的分页属性

适用于根据扩展字段的每个值进行分页,用于以行或列为单位进行分页展现。它包括"行前分页、行后分页、列前分页、列后分页"这四种设置。详情 请参考 [电子表格 分页属性](https://wiki.smartbi.com.cn/pages/viewpage.action?pageId=83709597) 章节。